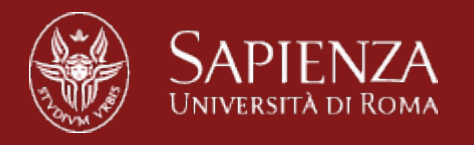

## **Internet of Things Laboratory November 23, 2015**

A. Capossele, G.Koutsandria, D. Spenza

*Internet of Things Laboratory 2015*

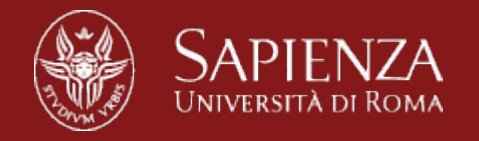

#### **Contacts**

- Capossele: [capossele@di.uniroma1.it](mailto:capossele@di.uniroma1.it)
- Koutsandria: [koutsandria@di.uniroma1.it](mailto:koutsandria@di.uniroma1.it)
- Spenza: [spenza@di.uniroma1.it](mailto:spenza@di.uniroma1.it)
	- Tel: 06-49918430
	- Room: 333
	- Slides: [www.dsi.uniroma1.it/~spenza/](http://www.dsi.uniroma1.it/~spenza/)
- SENSES lab
	- <http://senseslab.di.uniroma1.it>

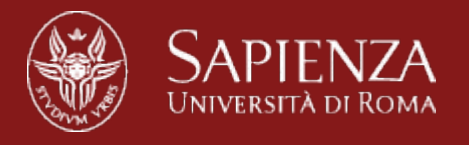

#### **Lessons Schedule**

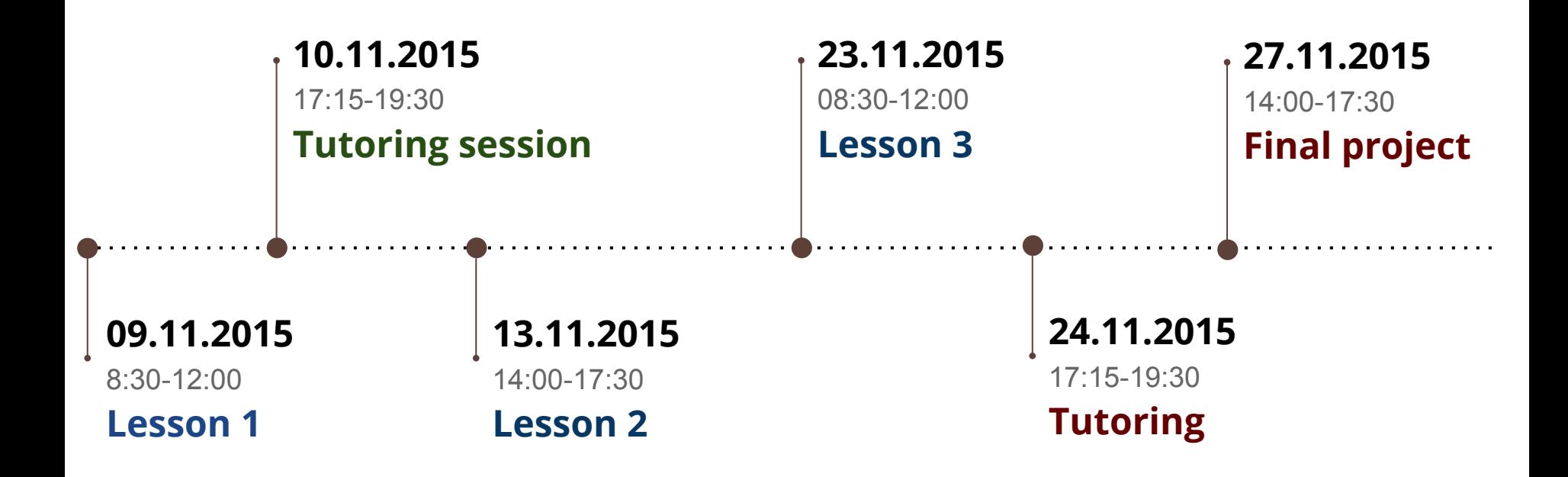

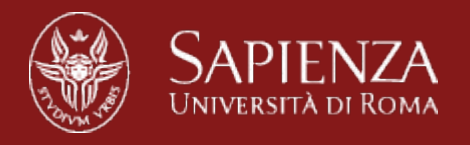

#### **Outline**

•Yet another BlinkToRadio exercise..

#### •Mote-PC serial communication

- TestSerial Application
- SerialForwarder
- BaseStation
- •RSSI Demo
- •Duty Cycling
	- Low Power Listening

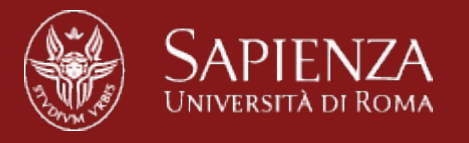

#### **Excercise: Modify BlinkToRadio**

- 1. Modify the content of the BlinkToRadio structure
- 2. Add the string "HELLO" to the structure
- 3. Print the received message

#### **Hints**

- printf("%s", (char\*) string);
- memcpy(dst, src, sizeof(bytes));

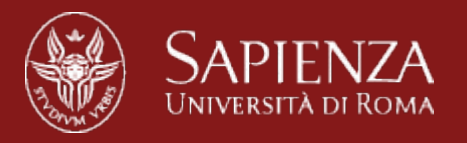

## **Mote-PC Communication**

*Internet of Things Laboratory 2015*

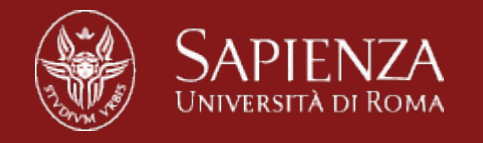

#### **Mote-PC Serial Communication**

- Collect data from the network
- Send commands to motes
- Monitor the network traffic
- Java/python based infrastructure for communicating with motes

#### **● Reference:**

*[http://tinyos.stanford.edu/tinyos-wiki/index.php/Mote-](http://tinyos.stanford.edu/tinyos-wiki/index.php/Mote-PC_serial_communication_and_SerialForwarder_(TOS_2.1.1_and_later))[PC\\_serial\\_communication\\_and\\_SerialForwarder\\_\(TOS\\_2.](http://tinyos.stanford.edu/tinyos-wiki/index.php/Mote-PC_serial_communication_and_SerialForwarder_(TOS_2.1.1_and_later)) [1.1\\_and\\_later\)](http://tinyos.stanford.edu/tinyos-wiki/index.php/Mote-PC_serial_communication_and_SerialForwarder_(TOS_2.1.1_and_later))*

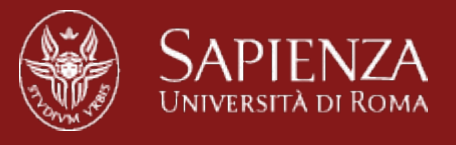

#### **Mote-PC Serial Communication**

- TinyOS provides high-level communication interfaces
	- Similar for radio and serial communication
- **• Basic interfaces:**
	- **Packet**: Set/get payload of TinyOS message\_t packets
	- **Send**: Send packet by calling send() command
	- **Receive**: Reception of packets signaled by receive() event
- **• Active Message interfaces allow for multiplexing:**
	- **AMPacket**: Provide source and destination address to packet
	- **AMSend**: Send packet to destination address

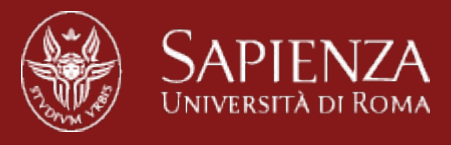

## **TestSerial Application**

- Located in apps/tests/TestSerial
- Sends a packet per second to the serial port
- Displays the packet's sequence number on the LEDs upon reception of a packet
- Test your serial port
	- a. Install the app on a mote
	- b. Run the java application
		- java TestSerial

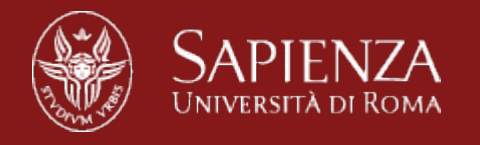

#### **TestSerial Application**

- Mote and PC components
	- Both increment counter values and send to the other
- Mote: nesC and TinyOS

– Outputs last three bits of PC counter value to LEDs

- PC: Java and TinyOS Java libraries
	- Outputs mote counter value to stdout
- Demonstration

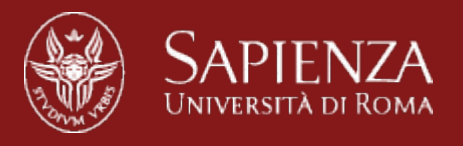

#### **TestSerialC**

- Interfaces AMSend, Receive
- test serial msg t
	- Payload struct
- MoteIF
	- TinyOS Java library to send and receive packets
- TestSerial.java
	- Prints received counter values
	- Increments and sends counter values
- TestSerialMsg.java
	- Payload encapsulation
	- Generated from TestSerial.h

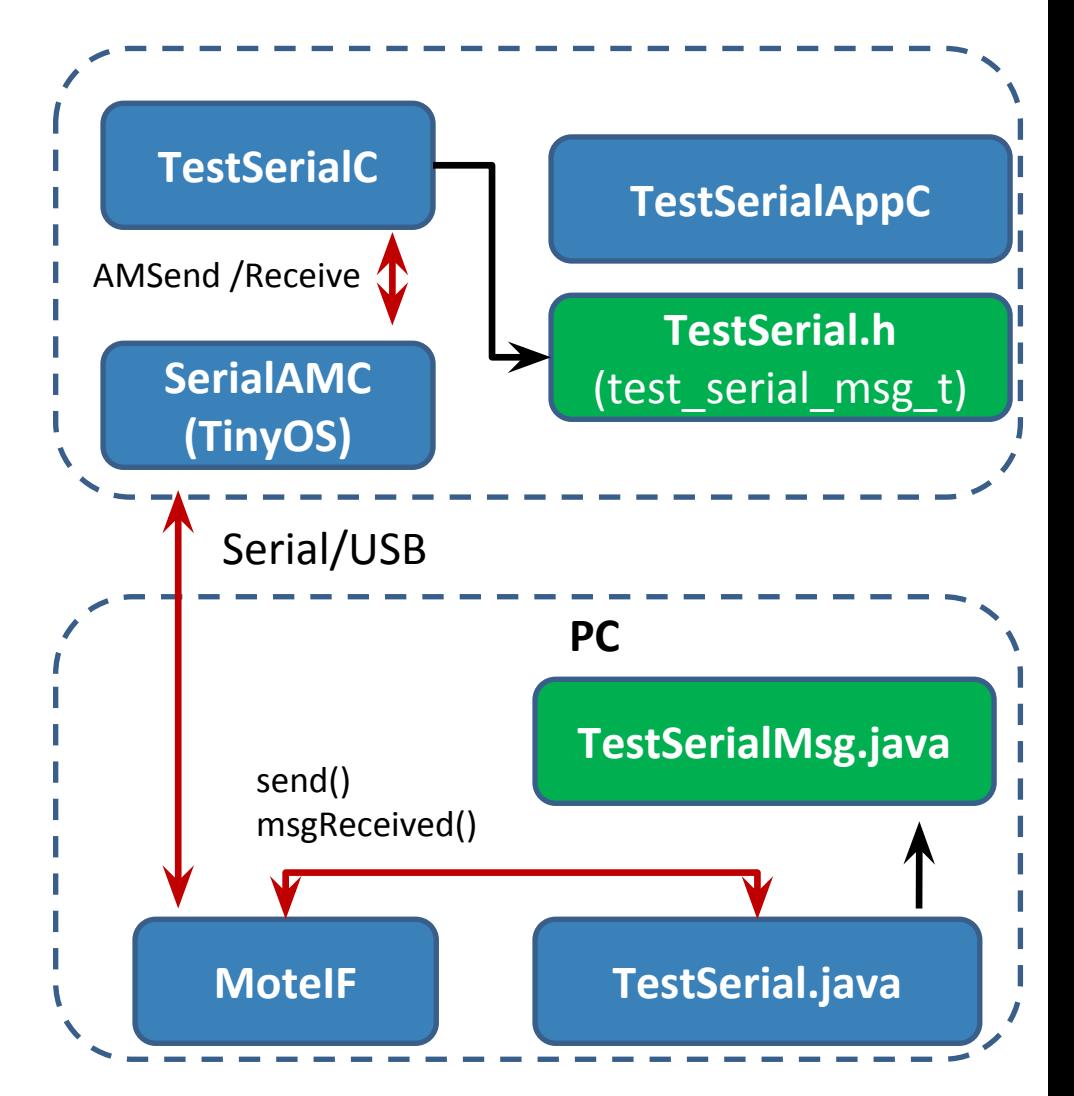

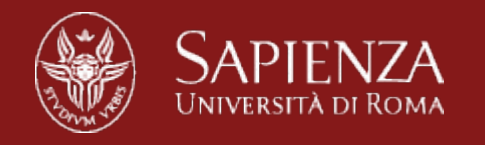

## **Packet Payload Format**

- Usually defined in C header file (TestSerial.h)
- nx-types abstract away big/little endian
- Default payload size is 29 bytes, but can be enlarged – PFLAGS +=-DTOSH\_DATA\_LENGTH=X
- Active Message type AM\_TEST\_SERIAL\_MSG
	- Integer value to distinguish between multiple packet types (multiplexing)
- TinyOS libraries convert struct to a Java class with set/get methods (TestSerialMsg.java)
	- Message Interface Generator (example in TestSerial Makefile)

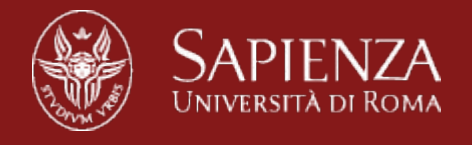

## **TestSerialAppC Wiring**

```
configuration TestSerialAppC {}
implementation {
components TestSerialC as App, LedsC, MainC;
components SerialActiveMessageC as AM;
components new TimerMilliC();
```

```
 App.Boot -> MainC.Boot;
 App.Control -> AM;
 App.Receive -> AM.Receive[AM_TEST_SERIAL_MSG];
App.AMSend -> AM.AMSend [AM_TEST_SERIAL_MSG];
 App.Leds -> LedsC;
 App.MilliTimer -> TimerMilliC;
 App.Packet -> AM;
}<br>}
```
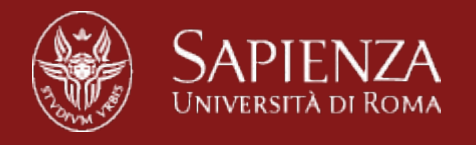

## **TestSerialAppC: Wiring**

- SerialActiveMessageC allows for multiplexing
	- Multiple packet types (e.g. sensor control/data)
	- Differentiate through AM types: AM\_TEST\_SERIAL\_MSG
	- Parameters defined in brackets []
- SerialActiveMessageC provides several interfaces
	- Wired to TestSerialC
	- SplitControl to turn on/off the UART/serial bus
	- AMSend and Receive for transmitting/receiving
	- Packet to set and get payload

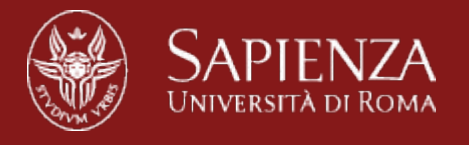

### **TestSerialC: Booting**

- When mote boots, turn on UART
- When UART is powered, start timer to send packets
- Implement Control.stopDone() to turn off UART

```
event void Boot.booted() { 
   call Control.start(); 
} 
event void Control.startDone(error_t err) { 
   if (err == SUCCESS) { 
     call MilliTimer.startPeriodic(1000); 
 } 
} 
event void Control.stopDone(error t err) {}
```
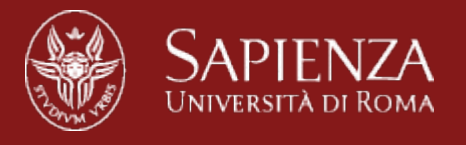

#### **TestSerialC: Sending Packets**

- Timer fires, increment counter
- Get message t payload pointer: Packet. getPayload();
- Set payload value: rcm->counter = counter;
- Send packet: AMSend.send();
	- Provide AM destination address, message\_t packet address, payload size
- Packet sent: AMSend.sendDone();

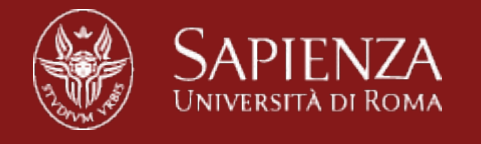

#### **TestSerialC: Sending Packets**

```
event void MilliTimer.fired() {
```
counter++;

message\_t packet;

```
test_serial_msg_t* rcm = (test_serial_msg_t*)call \dotsPacket.
getPayload(&packet, sizeof(test_serial_msg_t));
```

```
 rcm->counter = counter; 
  call AMSend.send(AM_BROADCAST_ADDR, &packet, …sizeof
(test_serial_msg_t)); 
 }
```
event void AMSend.sendDone(message\_t\* bufPtr, error\_t error){ }

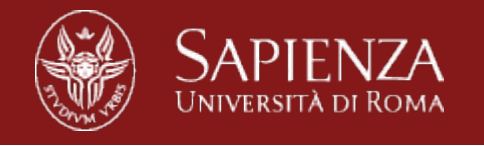

#### **TestSerialC: Receiving Packets**

- Packet received: Receive.receive();
	- Provides message\_t packet, payload pointer, and payload size
	- Get payload: cast from void\* to test serial msg  $t^*$
	- Set LEDs according to value of last 3 bits

```
event message t* Receive.receive(message t* bufPtr, void* payload, uint8 t
...len){
 test serial msq t* rcm = (test serial msg t*) payload;
   if (rcm->counter & 0x1) { 
     call Leds.led0On(); 
 } 
   // turn on other LEDs accordingly
 ...
   return bufPtr;
}
```
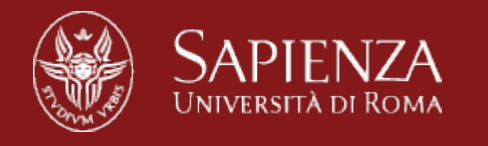

#### **PC: TestSerial**

- Initialization
	- Creates packet source from args[]: "-comm serial@\dev\ttyUSB0:telosb "
	- Registers packet listener for TestSerialMsg and source
- Send packets

```
public class TestSerial implements MessageListener { 
  private MoteIF moteIF;
   public static void main(String[] args) throws Exception { 
 ...
    String source = args[1]; PhoenixSource phoenix = ...BuildSource.
makePhoenix(source, PrintStreamMessenger.err); 
    MoteIF mif = new Motelf(phoenix);TestSerial serial = new TestSerial(mif);
    serial.sendPackets();
 }
   public TestSerial(MoteIF moteIF) { 
    this.moteIF = mother;
    this.moteIF.registerListener(new TestSerialMsg(), this); }
```
## **TestSerial.java: sendPackets**

- Initialize counter and create TestSerialMsg payload
- While loop
	- Increment counter and sleep for some period
	- Set payload counter: payload.set\_counter();
	- Send packet: moteIF.send(); with destination address 0

```
public void sendPackets() { 
  int counter = 0;
   TestSerialMsg payload = new TestSerialMsg(); 
   ...
   while (true) { 
     ... 
     // increment counter and wait for some amount of time before sending
     System.out.println("Sending packet " + counter); 
    payload.set counter(counter);
     moteIF.send(0, payload); 
 } 
}
```
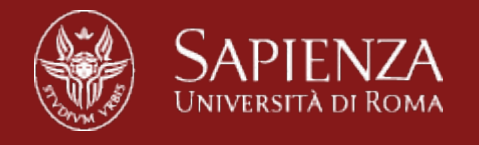

#### **TestSerial.java: Receiving Packets**

- TestSerial.messageReceived() triggered by incoming packet while listener is registered
	- Provides AM destination address and abstract class Message
- Cast message to TestSerialMsg
- Retrieve counter: msg.get\_counter();

```
public void messageReceived(int to, Message message) { 
   TestSerialMsg msg = (TestSerialMsg)message; 
   System.out.println("Received packet sequence number " + 
msg.get_counter()); 
}
```
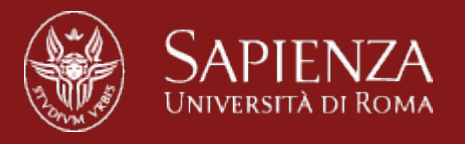

#### **Serial Forwarder**

- Acts as a proxy to read and write packets
- Connection over  $TCP/IP \Rightarrow$  connection over the Internet
- **● No "one-to-one" limitation problems!**

java net.tinyos.sf.SerialForwarder -comm serial@/dev/ttyUSB0:telosb

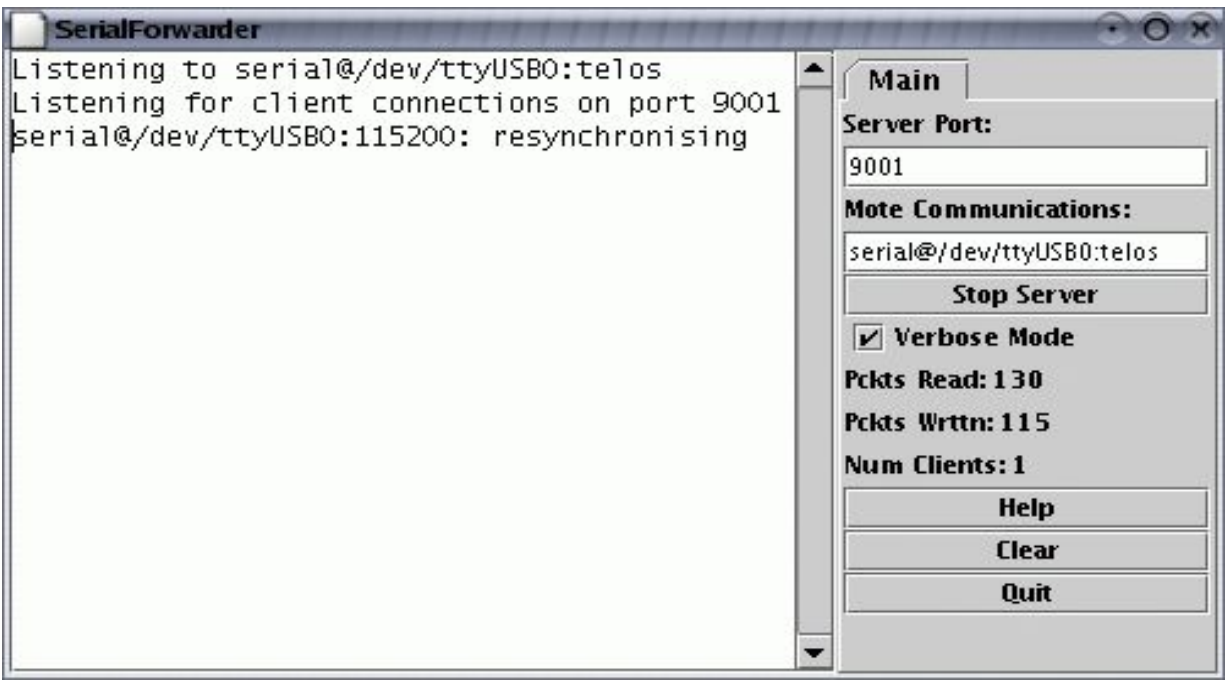

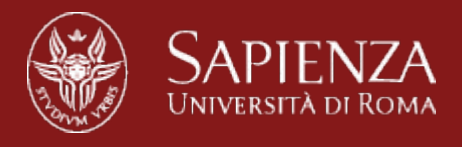

#### **Base Station**

It is a basic TinyOS utility application. It acts as a bridge between the serial port and radio network.

BlinkToRadio

- **Destination address** (2 bytes)
- **Link source address** (2 bytes)
- **Message length** (1 byte)
- **Group ID** (1 byte)
- **Active Message handler type** (1 byte)
- **Payload** (up to 28 bytes):
	- **source mote ID** (2 bytes)
	- sample counter (2 bytes)

typedef nx\_struct BlinkToRadioMsg { nx\_uint16\_t nodeid; nx\_uint16\_t counter; } BlinkToRadioMsg;

\$ java net.tinyos.tools.Listen -comm serial@/dev/ttyUSB0:telosb

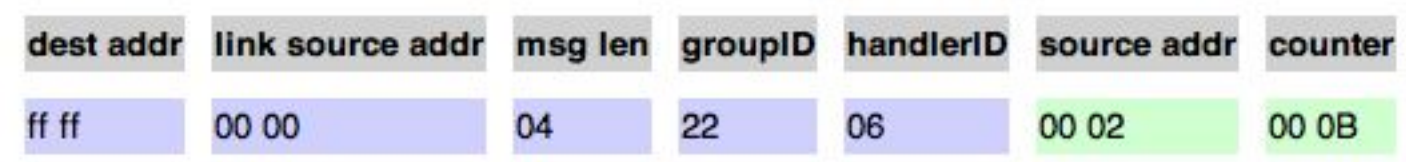

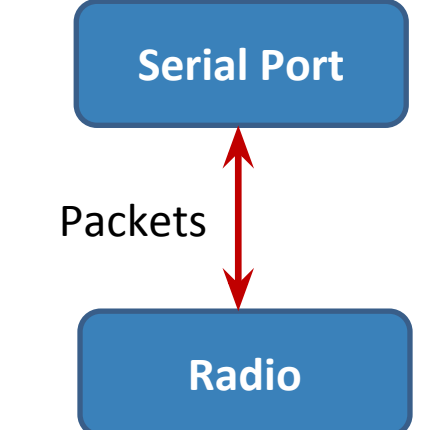

*Internet of Things Laboratory 2015*

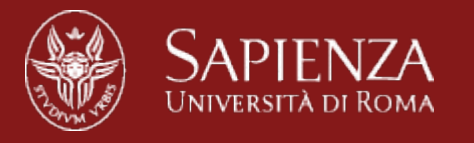

#### **Exercise 1: Sending an integer**

- 1. Create a java/python script that does the following:
	- a. Gets an integer as input from the keyboard
	- b. Sends the integer to the mote through the serial
- 2. The mote should receive the typed integer and display its binary value via the LEDs.

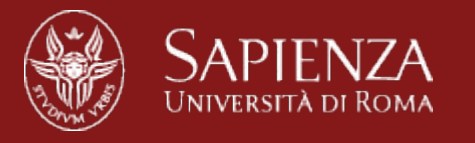

#### **Exercise 2: Resend it over the radio**

- 1. Modify exercise 1 in order to do the following:
	- a. Once you receive an integer from the PC, forward the packet to other motes using the radio.

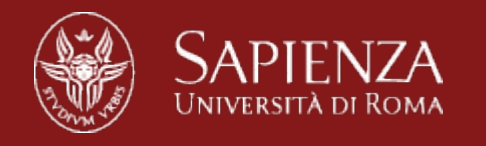

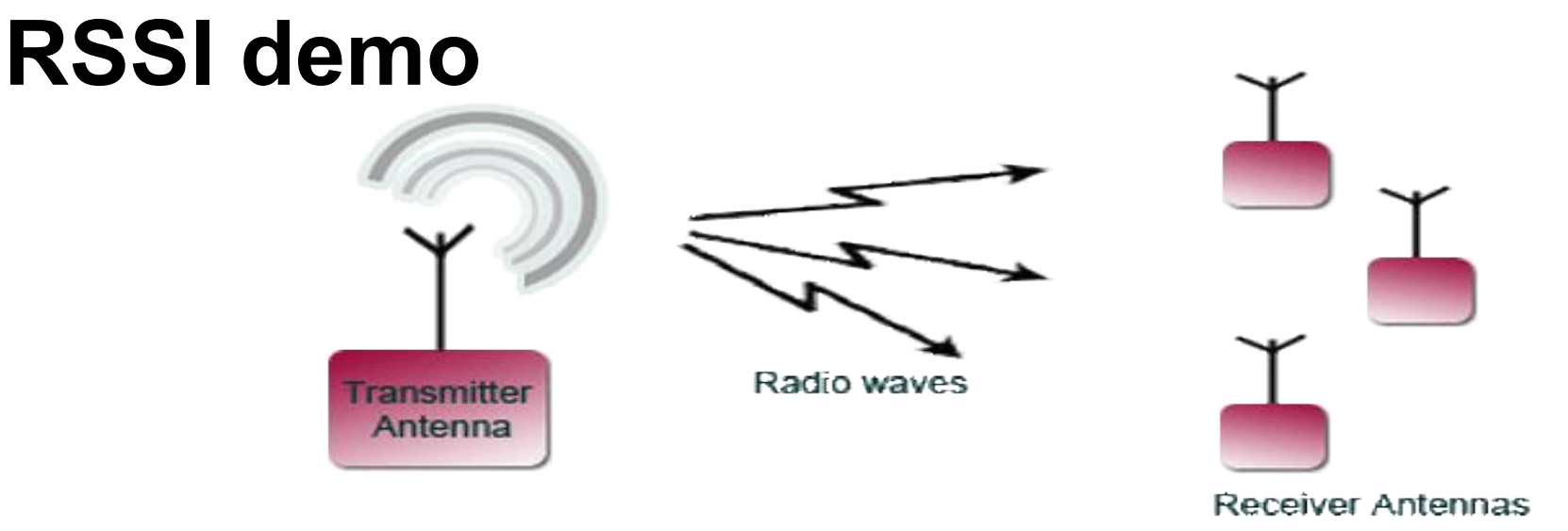

- ➢ Received signal strength indicator (RSSI) is a measurement of the power present in a received radio signal
- $\triangleright$ Indicates the strength with which the receiving device is hearing the sending device. **Higher value = stronger signal**.

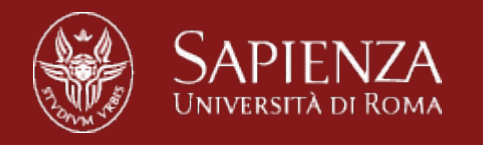

#### **Install & run**

- 1. Located in apps/tests/cc2420/RssiToSerial
- 2. make telosb install
- 3. java SpecAnalyzer -comm serial@/dev/ttyUSB0:telosb

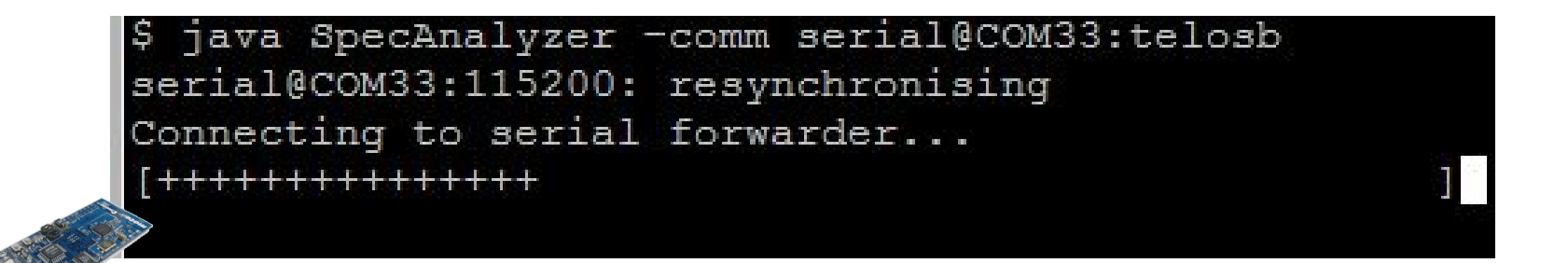

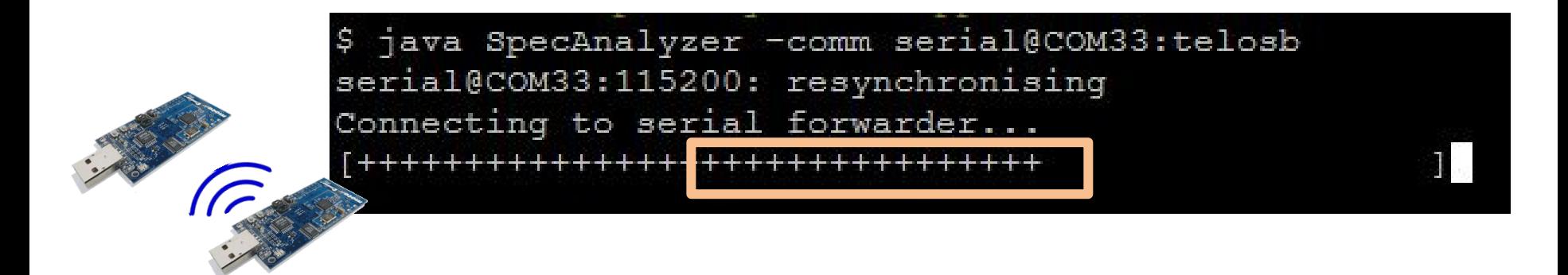

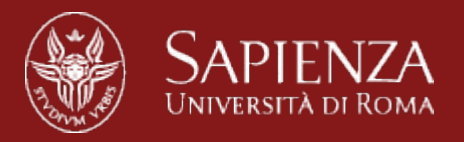

# **Duty cycling**

*Internet of Things Laboratory 2015*

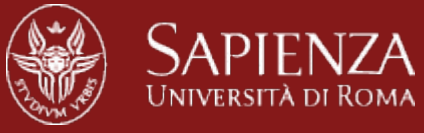

#### **Energy Consumption**

- In many applications (e.g., SHM) the network is required to run for **decades**
- Nodes are powered by batteries
	- Limited lifetime (a few days on 2xAA batteries if always on)

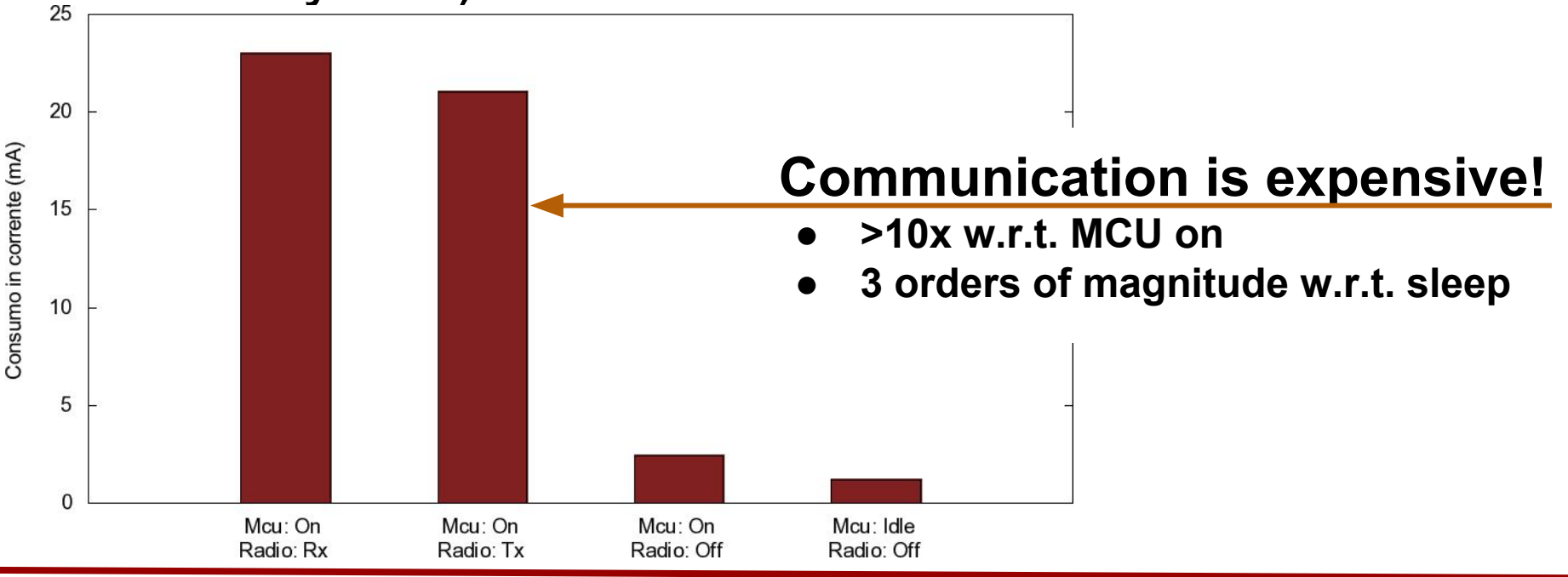

*Internet of Things Laboratory 2015*

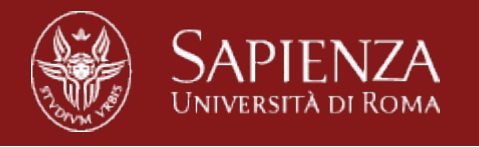

## **Standard Approach: Duty Cycling**

- Periodically cycle the radio between ON/OFF states
	- OFF = save energy, but **no communication**
	- ON = **high energy**, but data can be transmitted and received

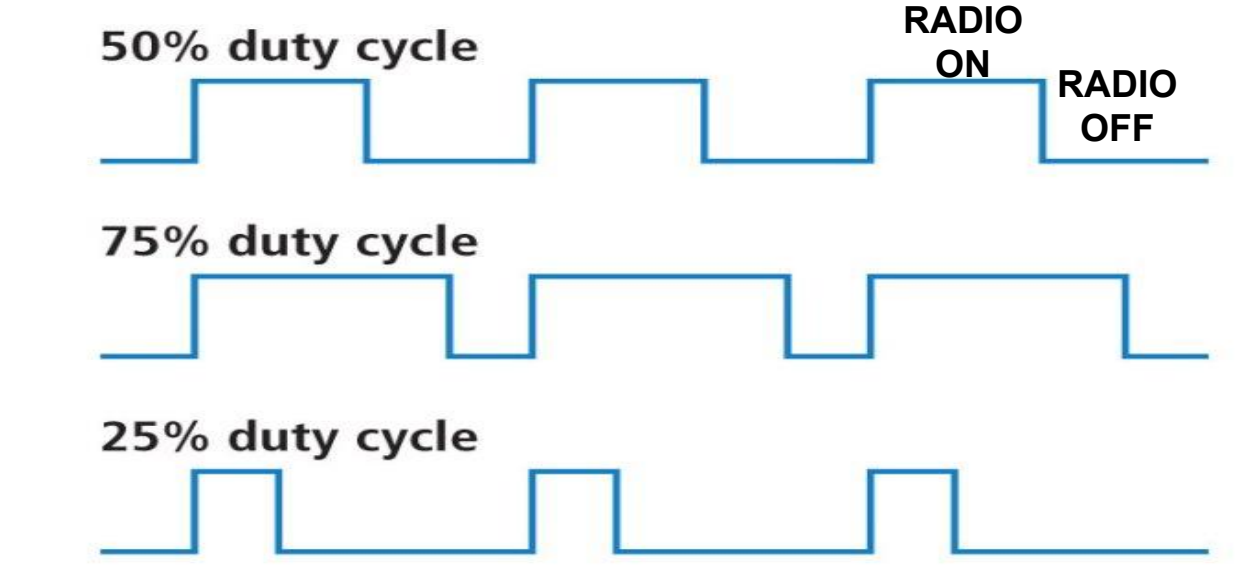

*Internet of Things Laboratory 2015*

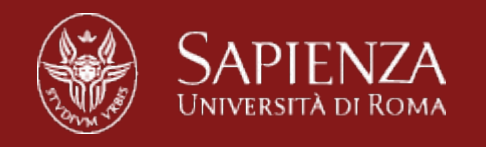

#### **Low Power Listening**

- Goal: periodically turn on the radio to check for traffic
- LPL period **T** fixed (e.g., 500ms)
- Listen period  $\sim$  5ms
- Transmitter repeatedly sends the packet for **T** ms
- The receiver wakes up at some point and downloads the packet
- Advantages:
	- Very low power
- Drawback:
	- **Higher traffic TX**
	- **Higher latencies**
	- Higher collisions

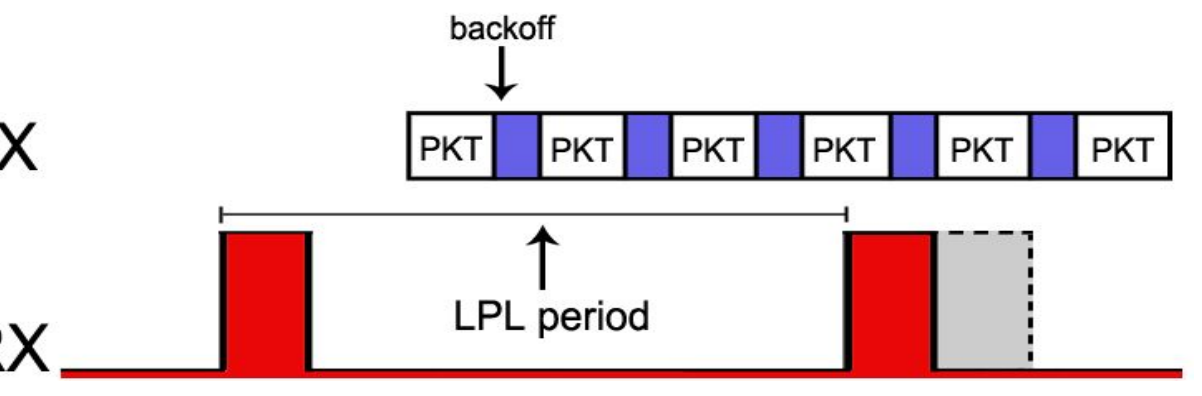

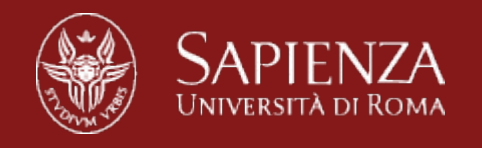

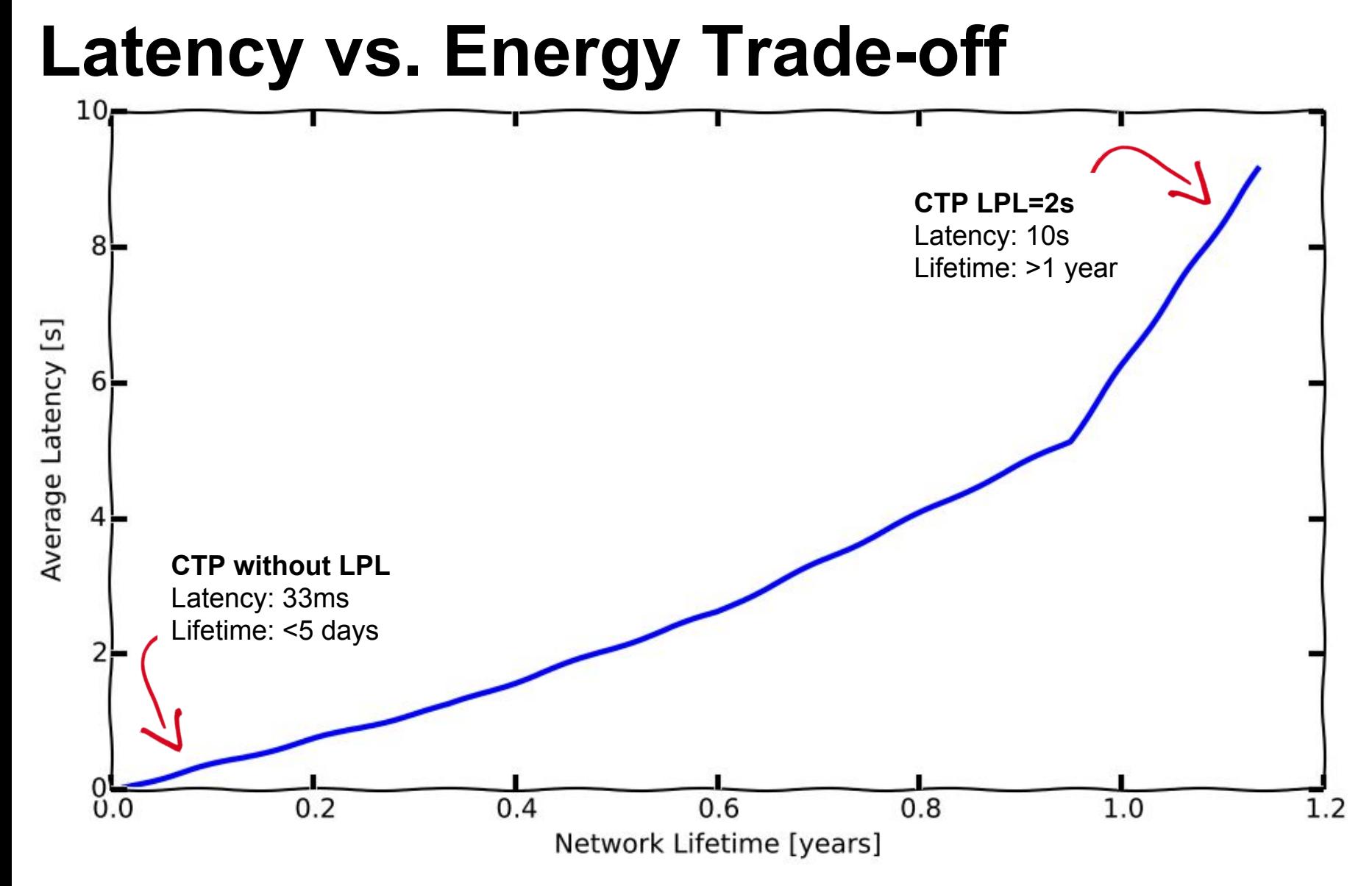

*Internet of Things Laboratory 2015*